# **KRAMER**

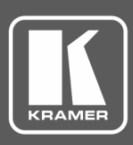

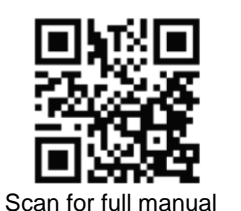

## VS-88HDCPXL Quick Start Guide

This guide helps you install and use your **VS-88HDCPXL** for the first time.

 $\overline{\mathbf{v}}$ 

Go t[o www.kramerav.com/downloads/VS-88HDCPXL](http://www.kramerav.com/downloads/VS-88HDCPXL) to download the latest user manual and check if firmware upgrades are available.

### **Step 1: Check what's in the box**

- $\overline{\mathbf{v}}$ **VS-88HDCPXL 8x8 DVI Matrix Switcher** ■ ■ 1 Set of rack ears ■ 4 Rubber feet
- Kramer RC-IR3 Infrared Remote Control  $\overline{\mathbf{v}}$ Transmitter with batteries and user manual
- -
- 
- 1 Power cord **■** 1 Quick start guide

## **Step 2: Get to know your VS-88HDCPXL**

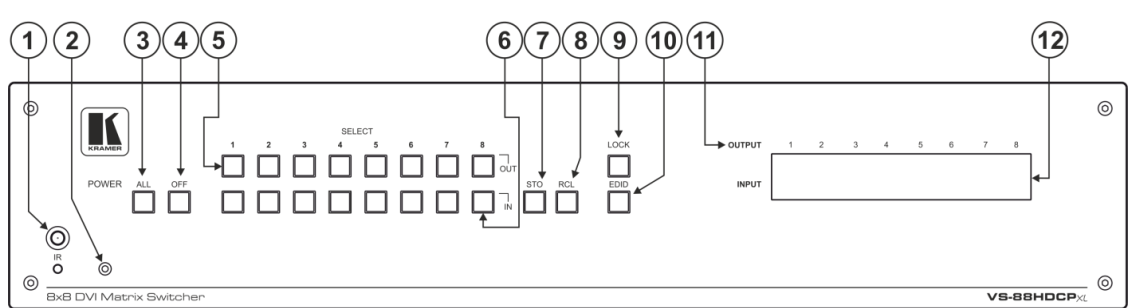

#### **Front Panel**

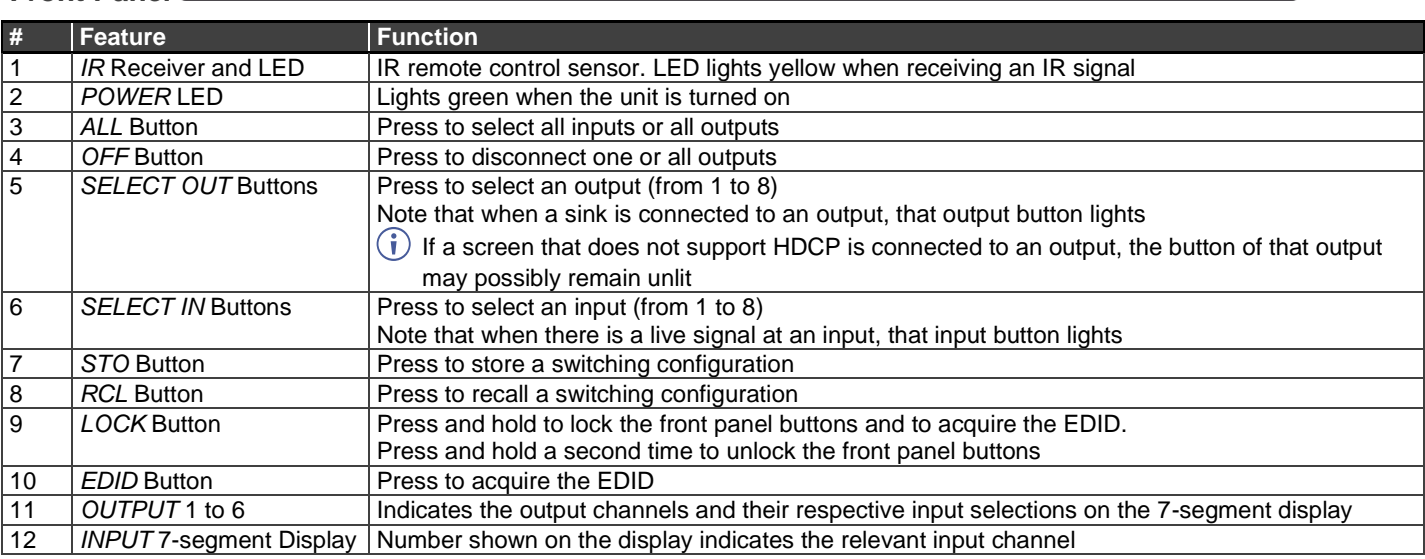

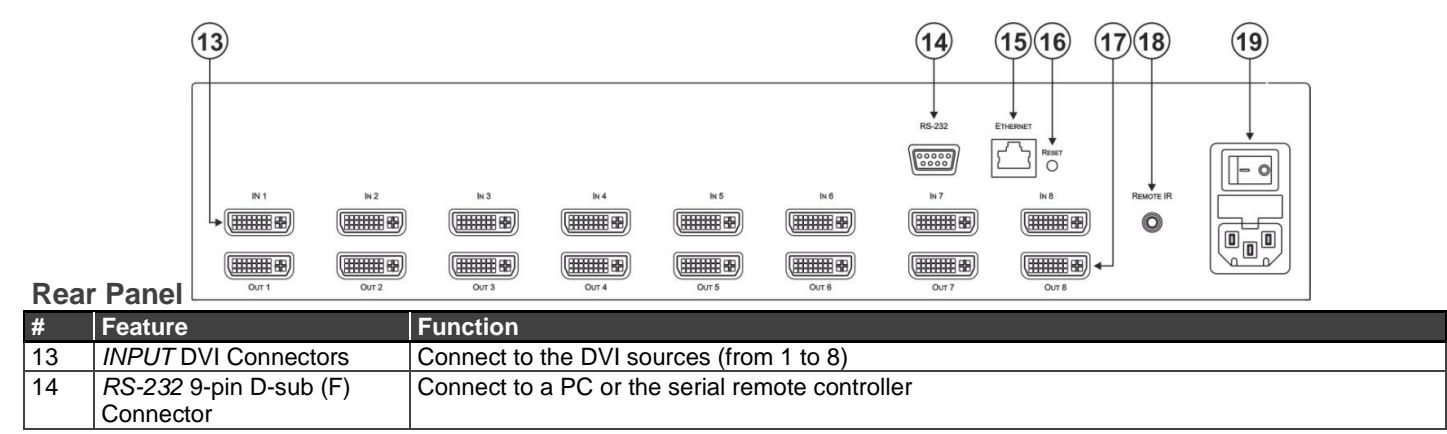

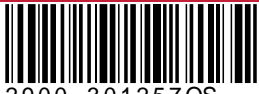

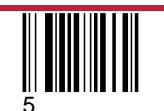

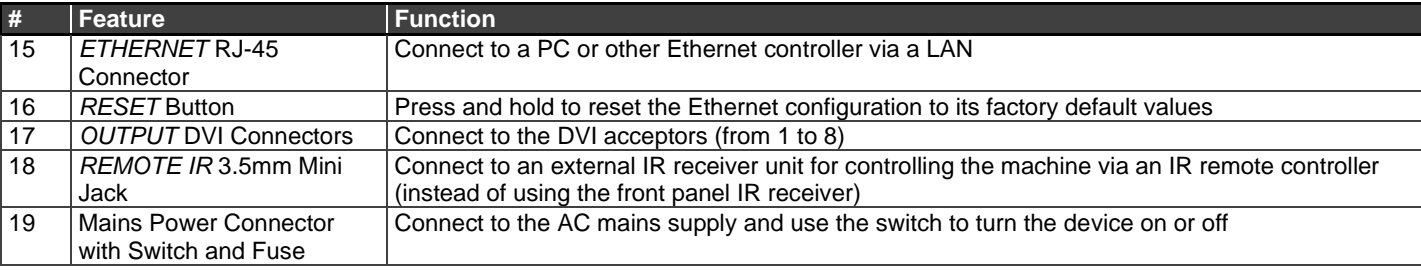

#### **Step 3: Mount VS-88HDCPXL**

To rack mount the machine, attach both rack ears (by removing the screws from each side of the machine and replacing those screws through the rack ears) or place the machine on a table.

- Ensure that the environment (e.g., maximum ambient temperature & air flow) is compatible for the device.
- Avoid uneven mechanical loading.
- Appropriate consideration of equipment nameplate ratings should be used for avoiding overloading of the circuits.
- Reliable earthing of rack-mounted equipment should be maintained

## **Step 4: Connect inputs and outputs**

Always switch OFF the power on each device before connecting it to your **VS-88HDCPXL**.

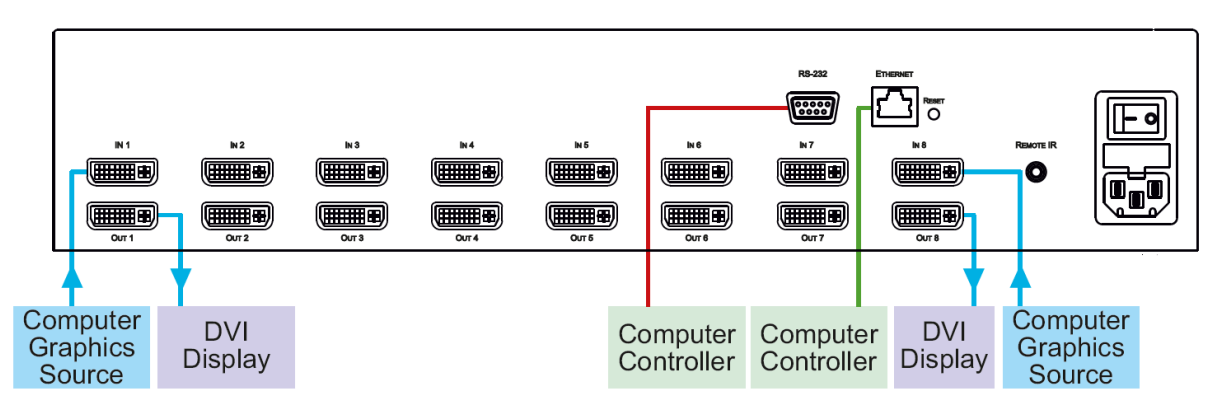

To achieve specified extension distances, use the recommended Kramer cables available at www.kramerav.com/product/VS-88HDCPXL Using third-party cables may cause damage!

## **Step 5: Connect power**

Connect the power cord to **VS-88HDCPXL** and plug it into the mains electricity.

Safety Instructions (Se[e www.kramerav.com](http://www.kramerav.com/) for updated safety information) **Caution:**

- For products with relay terminals and GPI\O ports, please refer to the permitted rating for an external connection, located next to the terminal or in the User Manual. There are no operator serviceable parts inside the unit.
- **Warning:**
	- Use only the power cord that is supplied with the unit.
	- Disconnect the power and unplug the unit from the wall before installing.<br>• Do not open the unit High voltages can cause electrical shock! Servicing
	- Do not open the unit. High voltages can cause electrical shock! Servicing by qualified personnel only.
	- To ensure continuous risk protection, replace fuses only according to the rating specified on the product label which located on the bottom of the unit.

## **Step 6: Operate VS-88HDCPXL**

#### **Acquire the EDID from a connected output**

- 1. Press and hold the EDID and STO buttons for 3 seconds. Both buttons flash.
- 2. Press the INPUT button that receives the EDID. The input number flashes on display.
- 3. Press the OUTPUT button where the display is connected.
- 4. Press the EDID button.
- 5. When the buttons stop flashing and the display returns to normal, the EDID is acquired.

#### **Store a preset**

- 1. Set the device to the desired I/O setting.
- 2. Press the STO button. The STO button flashes.
- 3. Select an IN or OUT button to store the device setting.
- 4. Press the STO button to store the current setup.

#### **Switch an input to an output**

Press an output button followed by an input button to switch the pair.

#### **Recall a preset**

- 1. Press the RCL button. The RCL button flashes.
- 2. Press the relevant IN or OUT button.
- 3. Press the RCL button to recall the stored setting.

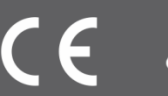

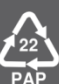